## 調達案件に関するダウンロードについて(お願い)

本案件にかかる詳細資料(仕様書等)は、以下のアドレスより案件を検索しダウンロード 願います。

○政府電子調達 (GEPS) ポータルサイトホームページ <https://www.geps.go.jp/>

- ≪参考≫ 調達案件の検索方法について
- ※ダウンロード方法等、詳細については、電子調達システム操作マニュアル(共通操作方 法編 3. 調達資料ダウンロード)を参照願います。 [https://www.geps.go.jp/sites/bizportal/files/b\\_kyotsu.pdf](https://www.geps.go.jp/sites/bizportal/files/b_kyotsu.pdf)
- ① 『調達情報確認』を選択。

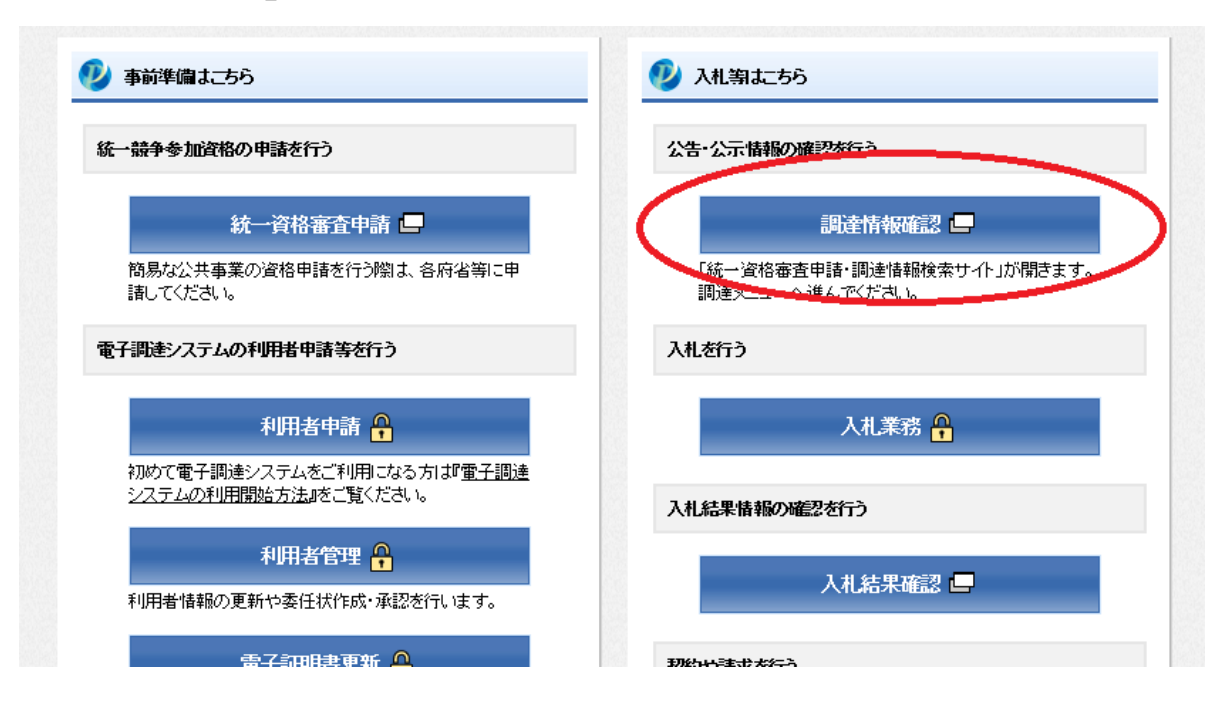

② 左側のカテゴリー(一覧)より、『一般競争の入札公示(WTO対象外)』を選択。

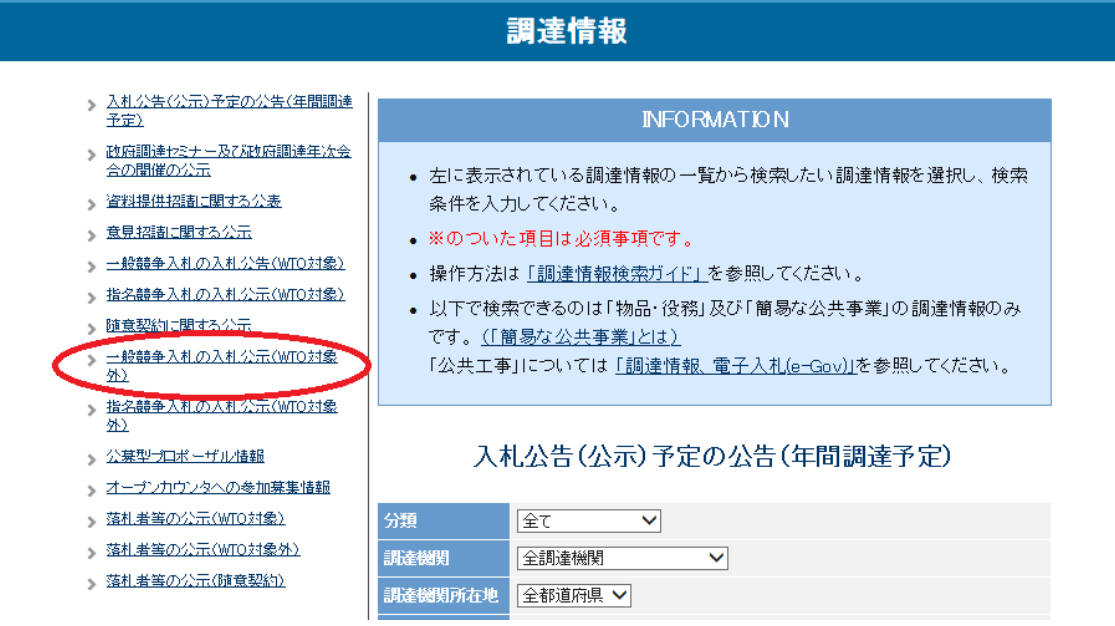

③ 下線に必要事項を入力の上 (公告開始日欄は必須)、『検索』を選択。

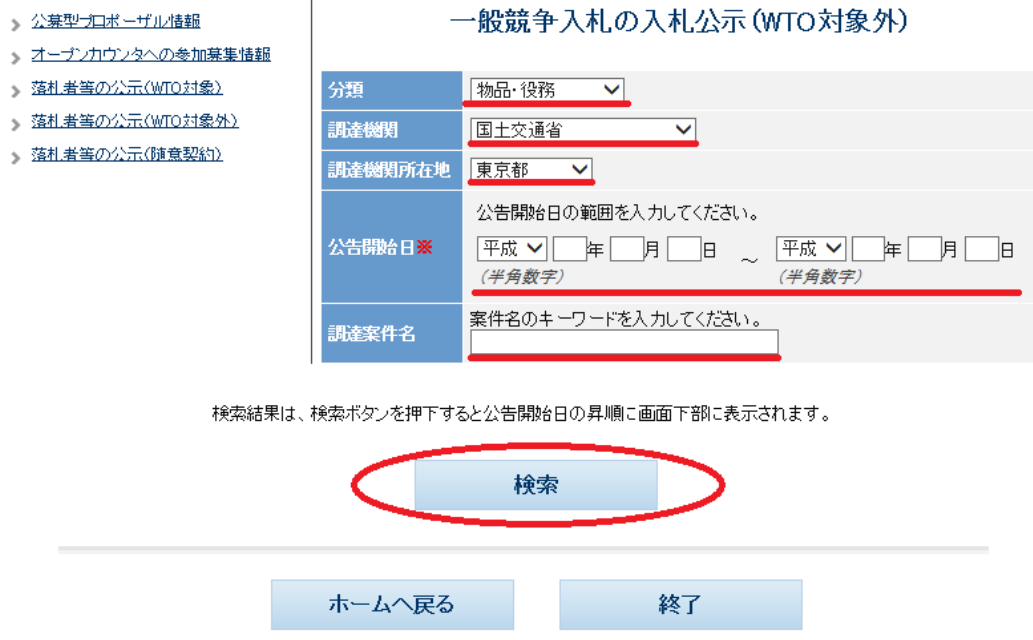